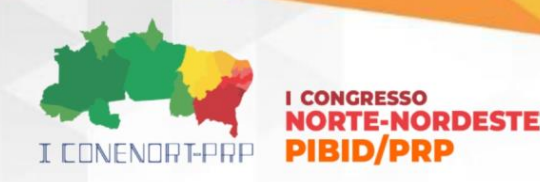

**CONECTANDO SABER E PRÁTICA**: Lógica de Programação e Montagem e Manutenção de Computadores

> FIALHO, Adriana[1](#page-0-0) MATOS, Caíque [2](#page-0-1) OLIVEIRA, Douglas<sup>[3](#page-0-2)</sup> DEGANI, Edna<sup>[4](#page-0-3)</sup> SOUZA, Gabriel<sup>[5](#page-0-4)</sup> JESUS, Jéssica<sup>[6](#page-0-5)</sup>

**RESUMO:** O presente documento relata a experiência vivenciada no Programa Institucional de Bolsas de Iniciação à Docência (PIBID). Foram dois cursos ministrados pelos bolsistas da Licenciatura em Computação, com o público-alvo sendo os estudantes do Instituto Federal de Educação, Ciência e Tecnologia da Bahia Campus Porto Seguro, o primeiro curso ministrado foi o *"Lógica de programação com Scratch e Tinkercad"* e o segundo foi de *"Montagem e Manutenção de Computadores".* No primeiro curso, os participantes foram introduzidos aos princípios básicos da lógica de programação. Isso inclui a compreensão de algoritmos, estruturas de controle como loops e condicionais, além de conceitos como variáveis, tipos de dados e operadores*.* No segundo, o curso abordou a montagem de sistemas computacionais, incluindo hardware e software. Os participantes aprenderam sobre os componentes essenciais de um computador,

<span id="page-0-0"></span><sup>1</sup> Especialista em Banco de Dados, Supervisora, PIBID, IFBA, Campus *Porto Seguro*, adrianaquaresmafialho@gmail.com

<span id="page-0-1"></span><sup>&</sup>lt;sup>2</sup> Graduando em Licenciatura em Computação, Bolsista, PIBID, IFBA, Campus Porto Seguro, cesarcaique5@gmail.com

<span id="page-0-2"></span><sup>3</sup> Mestre em Ciências da Computação e Matemática Computacional, Voluntário, IFBA, Campus *Porto Seguro*, douglasteodoro@ifba.edu.br

<span id="page-0-3"></span><sup>4</sup> Graduando em Licenciatura em Computação, Bolsista, PIBID, IFBA, Campus *Porto Seguro,*  202111250018@ifba.edu.br

<span id="page-0-4"></span><sup>5</sup> Graduando em Licenciatura em Computação, Bolsista, PIBID, IFBA, Campus *Porto Seguro*, 201819810020@ifba.edu.br

<span id="page-0-5"></span><sup>6</sup> Graduando em Licenciatura em Computação, Bolsista, PIBID, IFBA, Campus *Porto Seguro, jessicarocha9512@gmail.com*

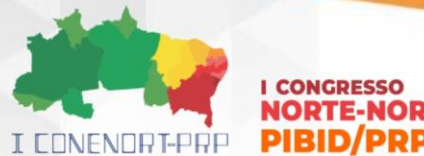

# **LCONGBESSO NORTE-NORDESTE**

sua função e como montá-los corretamente. Os bolsistas que participaram do projeto desenvolveram não apenas habilidades técnicas, mas também habilidades profissionais essenciais na área da Computação. Ao trabalharem em um ambiente real de trabalho, eles puderam lidar com situações práticas, resolver problemas complexos e aprimoraram suas habilidades de comunicação e trabalho em equipe. Este minicurso proporcionará uma base sólida para aqueles que desejam prosseguir em carreiras relacionadas à programação e manutenção de computadores.

**PALAVRAS-CHAVE**: Lógica de programação; Scratch; Tinkercad; montagem; manutenção; computadores.

# **1 INTRODUÇÃO**

O acesso à tecnologia e à internet tornaram-se inerentes à sociedade, transformando-a nos aspectos sociais, profissionais e, sobretudo, educacionais. A importância da lógica de programação nos dias de hoje é inegável e abrange diversas áreas da vida moderna. Na educação tem se mostrado extremamente benéfica por várias razões, não só prepara os alunos para o mundo digital de hoje, mas também os equipa com habilidades essenciais para o futuro, incluindo pensamento crítico, criatividade, resolução de problemas e colaboração. É uma ferramenta poderosa para capacitar os alunos e prepará-los para os desafios do século XXI.

Scratch é uma excelente ferramenta para introduzir pessoas de todas as idades ao mundo da programação de uma forma divertida, interativa e educacional. Ele oferece uma base sólida para o aprendizado de conceitos de programação e promove habilidades importantes, como criatividade, resolução de problemas e colaboração. Outra ferramenta utilizada para desenvolver habilidades na área da programação é o Tinkercad uma ferramenta poderosa e versátil que oferece uma introdução acessível e divertida ao design 3D e à eletrônica. É ideal para estudantes, educadores, makers, designers e entusiastas que desejam criar, simular e experimentar com suas próprias ideias e projetos.

Na área de Computação além dos softwares temos os hardwares, entender como os computadores são montados e como funcionam por dentro é essencial para qualquer entusiasta de tecnologia. Aprender como montar um computador a

I CONENORTE - 2024 2

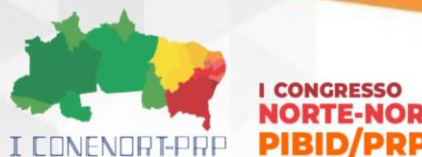

# **LCONGBESSO NORTE-NORDESTE**

partir do zero, escolhendo cuidadosamente os componentes certos e seguindo os procedimentos adequados de instalação. Além disso, aprender técnicas de manutenção preventiva e solução de problemas para garantir que nossos computadores funcionem de forma eficiente e confiável.

## **2 METODOLOGIA**

A ação pedagógica se desenvolveu com base na relação Reflexão Crítica associadas à prática-teoria-prática, bem como a aposta na docência compartilhada, possibilitando aos alunos a compreensão do conhecimento e a transformação positiva da realidade em que vivem a partir da inserção destes em experiências concretas de conhecimento específico que precisarão para seguir no curso de TI.

a) **Aula expositiva**: foram explanados os conteúdos teóricos;

b) **Aula demonstrativa**: foram realizados os procedimentos práticos;

c) **Aula dialogada**: foram debatidos os conceitos e práticas aplicados;

d) **Aula prática**: foram realizados procedimentos pelos alunos, com base na demonstração e explanação prévia;

Na prática, o conteúdo foi ministrado durante a aula. Ao final da semana, nas sextas-feiras, o participante fez uma avaliação coletiva teórica/prática referente ao conteúdo das atividades ministradas nas aulas anteriores. O curso aconteceu duas vezes por semana. Cada aula teve duração de 3(três) horas, totalizando 48(quarenta e oito) horas presenciais. O curso foi oferecido para os estudantes do integrado.

Neste curso, iniciamos uma jornada pelo mundo da lógica de programação e da tecnologia de computadores. Ao longo deste trajeto, exploramos três pilares fundamentais que são fundamentais para compreender e dominar a lógica de programação por meio do Scratch, simulação de circuitos com Tinkercad e montagem e manutenção de computadores.

Começamos por compreender os princípios fundamentais da lógica de programação. A lógica de programação é o fundamento sobre o qual todos os programas de computador são construídos. É o conjunto de regras e princípios que regulam a forma como os computadores executam tarefas. A linguagem de programação visual Scratch foi empregada para compreender a lógica de programação de maneira intuitiva e interativa.

**I CONFNORT-PRP PIBID/PRP** 

# **LCONGBESSO NORTE-NORDESTE**

Posteriormente, usamos o Tinkercad, uma ferramenta de simulação de circuitos eletrônicos. Através do Tinkercad, podemos criar, simular e testar circuitos eletrônicos complexos, desde os mais simples até os mais avançados. Essa capacidade nos permitiu compreender os princípios básicos da eletrônica digital e desenvolver uma sólida compreensão das bases tecnológicas que sustentam o mundo digital.

E por fim, discutimos a montagem e a manutenção de computadores. Para que os alunos compreendessem como os computadores são construídos e como operam internamente. Neste módulo, aprenderam como montar um computador a partir do zero, escolhendo os componentes certos e seguindo os procedimentos corretos de instalação. Além disso, viram métodos de manutenção preventiva e solução de defeitos para assegurar que os computadores funcionassem de maneira eficiente e segura.

Ao final do curso, os participantes e bolsistas desenvolveram a experiência necessária para criar programas de computador, simular circuitos eletrônicos e montar e manter seus próprios computadores.

# **3 RESULTADOS E DISCUSSÃO**

Os resultados são apresentados conforme atividades desenvolvidas ao longo do projeto.

## **3.1 Atividades desenvolvidas antes dos cursos**

### **Atividade 1:**

Para preparar os bolsistas para ministrarem o curso de "Lógica de Programação com Scratch e Tinkercad" orientei que eles fizessem testes lógicos, utilizando as questões da Olimpíada Brasileira de Informática 2023, fazendo as seguintes fases: 2021 Fase 1, 2020 Fase 1, 2019 Fase 1, 2018 Fase. Questões disponíveis em: https://olimpiada.ic.unicamp.br/pratique/

## **Atividade 2:**

Nessa atividade foi orientado ao bolsista para realizar testes de perguntas e respostas lógicas do site Rachacuca, no total foram 18 questões divididas em: Muito

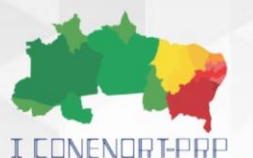

#### **I CONGRESSO NORTE-NORDESTE PIBID/PRP**

fácil, Fácil, Médio, Difícil e Muito difícil. Questões disponíveis em: https://rachacuca.com.br/logica/problemas/

### **Atividade 3:**

Foi orientado ao bolsista para fazer um Curso de Scratch oferecido pelo Programa NERDS (Núcleo Educacional de Robótica e Desenvolvimento de Software) da Fronteira e Programa PET (Programa de Educação Tutorial) da Fronteira da Universidade Federal de Mato Grosso do Sul (UFMS) campus Ponta Porã. Curso esse disponibilizado na plataforma do YouTube no canal da instrutora do curso Esteice Janaina.

Foram contemplados os assuntos desde o site onde o Scratch está hospedado e suas funcionalidades básicas até a parte dos blocos do menu lateral da aba código, com essas novas habilidades foi possível ministrar o curso para os alunos dos cursos técnicos do IFBA Campus Porto Seguro.https://www.youtube.com/watch?v=z6I9Xb7XzCc&list=PLUPv\_UuNBuX-KUoluUdV1F9xa8ctZCT\_f&index=1

### **Atividade 4:**

Seguindo com o planejamento de estudos e cursos a serem realizados para a sequência do curso de Introdução a programação com Scratch, nessa nova etapa do curso trabalhamos com programação utilizando arduíno simulado e posteriormente o arduíno físico. O curso que usamos foi Arduino Básico com TinkerCad Circuits(ABTC) ministrado por João Fabro. Com duração de 35 videoaulas com duração média de 5 minutos. Além do encontro online para corrigir detalhes do relatório anterior.

# https://www.youtube.com/watch?v=h82ESdvolAY&list=PLaJW7rgXka31iH9tU EBKKXWJn8goHMCV

### **Atividade 5:**

Essa atividade foi de preparação, para o bolsista se familiarizar com o contexto educacional utilizando lógica de programação. Pedi para eles lerem 02 artigos sobre Programação com Scratch e TinkerCad, além de desenvolver resumo de cada artigo lido. Para que eles percebessem o quanto é importante a introdução

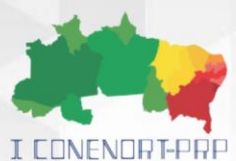

#### **I CONGRESSO NORTE-NORDESTE PIBID/PRP**

a programação com ferramentas de fácil entendimento, tanto para crianças ou adultos.

# **Atividade 6:**

Essa atividade foi dividida em:

▪ **Parte 1:**

Divulgação do curso, eles elaboraram duas artes para a divulgação onde uma foi escolhida.

Figura 1 Arte da divulgação primeiro curso

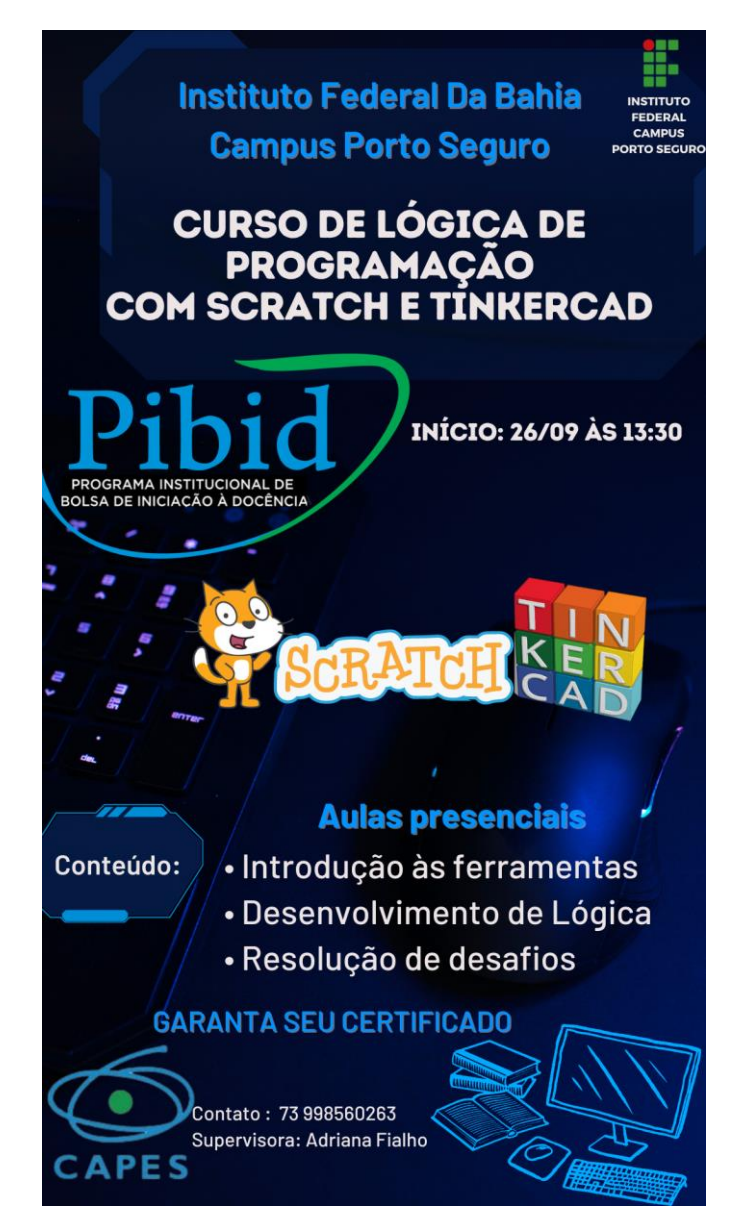

Fonte: Elaborado pelos bolsistas, 2023

I CONENORTE - 2024 6

**LCONGBESSO NORTE-NORDESTE** I CONENORT-PRP **PIBID/PRP** 

> Após a votação eles foram nas salas para fazerem as inscrições, no total tivemos 21 inscritos.

### Parte 2:

Os bolsistas foram divididos em 2 grupos com 4 pessoas em cada grupo. O grupo da terça-feira e o grupo de sexta-feira, onde cada grupo planejava o assunto da aula e produzia o material didático, esse material era corrigido pelo grupo e por mim. Toda semana eram escolhidos 2 bolsistas de cada grupo para ministrarem a aula da semana os outros ficavam de auxiliares no dia da aula. Os auxiliares tinham a função de ajudar na elaboração e correção das atividades propostas durante a aula

Nesse momento os bolsistas prepararam o material didático para primeira semana de aula, tivemos uma reunião para a apresentação desse material e uma conversa de como transmitir esse conhecimento e habilidades de modo fácil e descomplicado.

### Parte 3:

Início do curso, reuniões semanais para correção de material e encerramento do curso.

## **Atividade 7**

Início do curso de Montagem Manutenção de Computadores Orientei que eles fizessem o curso na plataforma Umedy e elaborassem resumos das sessões do curso.

### ▪ **Parte 1:**

Divulgação do curso, todos bolsistas elaboram uma arte para divulgação no total 8 e foi feita uma votação.

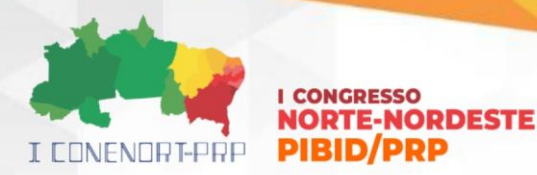

Figura 2 Arte da divulgação segundo curso

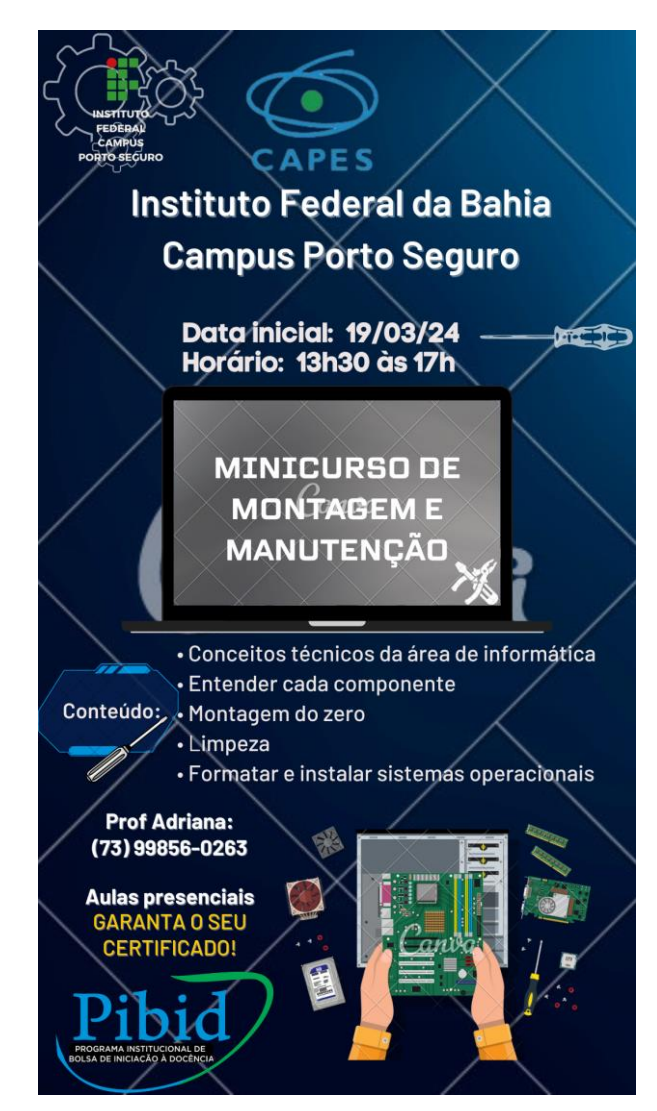

Fonte: Elaborado pelos bolsistas, 2024

Após a votação eles foram nas salas para fazerem as inscrições, no total tivemos 100 inscritos. Onde separação turmas de 20 alunos cada, na terça-feira 4 bolsistas ficaram responsáveis pela aula das 13:30 às 17:00, eles explicavam os componentes do computador, suas funcionalidades e interligações. Os alunos desmontavam os computadores, faziam a limpeza das peças e montavam novamente. Ao final eles respondiam questões referentes a aula toda.

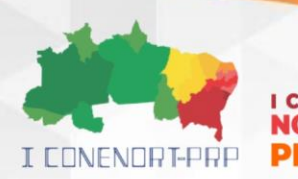

Figura 3 Execução do curso

ODDESTE

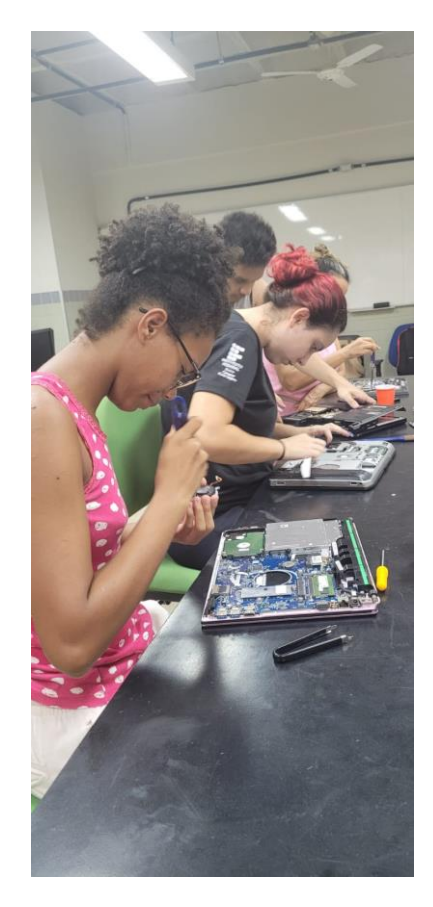

Fonte:Fialho, 2024

### Parte 2:

O grupo de sexta-feira de contava com 4 bolsistas, ficaram responsáveis pela aula das 13:30 às 17:00, eles formatavam e faziam a instalação de sistemas operacionais e ao final faziam uma atividade referente a aula.

# **3.2 Resultados**

Ao final do curso, o aluno desenvolveu habilidades e o conhecimento necessário para criar programas de computador, simular circuitos eletrônicos e montar e manter seus próprios computadores, identificando o funcionamento e o relacionamento entre os periféricos de computadores.

### **4 CONSIDERAÇÕES FINAIS**

Ao finalizar o projeto, é relevante celebrar as conquistas e reconhecer o trabalho árduo de todos os envolvidos. Ao mesmo tempo, é crucial adquirir lições

I CONENORTE - 2024 9

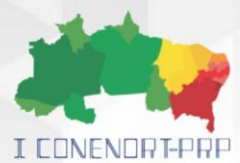

#### **I CONGRESSO NORTE-NORDESTE PIBID/PRP**

com as vivências vividas e empregar esses conhecimentos para nortear futuros projetos e iniciativas. Além disso, os bolsistas do projeto desenvolveram habilidades de futuros educadores. Adquiriram conhecimentos através de diversas formas, incluindo vivências práticas em sala de aula, treinamento em educação, análise crítica, colaboração em equipe, integração teórico-prática e aprimoramento pessoal. Essas vivências auxiliam significativamente no seu desenvolvimento como professor e no seu dom de exercer uma liderança e responsabilidade no cenário educacional.

# **5 AGRADECIMENTOS**

Agradeço o apoio da Coordenação de Aperfeiçoamento de Pessoal de Nível Superior - Brasil (CAPES) - Código de Financiamento 001, do Instituto Federal de Educação, Ciência e Tecnologia Campus Porto Seguro que possibilitou o desenvolvimento do projeto descrito. E agradecemos toda orientação dada pela supervisora Kênia Xavier Teodoro de Oliveira.

# **REFERÊNCIAS**

ALMEIDA, M. de. **Curso de montagem e manutenção de computadores**. São Paulo: Universo dos Livros Editora, 2008.

ESTEICE, J. **Curso completo de Scratch.** 24 de fevereiro de 2017. Disponível em: https://www.youtube.com/playlist?list=PLUPv\_UuNBuX-KUoluUdV1F9xa8ctZCT\_f. Acesso em: 30 março 2024.

GONÇALVES, J. *et al*. A evolução da tecnologia na educação. **Revista Processus de Estudos de Gestão, Jurídicos e Financeiros**, Brasília, v. 10, n. 37, p. 21-34, 2019. Disponível em:

https://periodicos.processus.com.br/index.php/egjf/article/view/65/50. Acesso em: 18 de março de 2024.

MATTOS, L. Apenas 58% das escolas no Brasil têm computador e internet para alunos. **Folha de S.Paulo**: São Paulo, 2023, Disponível em: https://www1.folha.uol.com.br/educacao/2023/09/apenas-58-das-escolas-no-brasiltem-computador-e-internet-para-alunos.shtml. Acesso em: 28 de fevereiro de 2024. TORRES, G. **Montagem de Micros:** para autodidatas, estudantes e técnicos. 4. ed. Rio de Janeiro: Nova Terra, 2022.

SCAICO, P. D. et al. Ensino de programação no ensino médio: Uma abordagem orientada ao design com a linguagem Scratch. **Revista Brasileira de Informática na Educação**, v. 21, n. 02, p. 92, 2013.